## **ПРИМЕНЕНИЕ ПРОГРАММИРОВАНИЯ ПРИ ПРОЕКТИРОВАНИИ ФУНК-ЦИОНАЛЬНЫХ СХЕМ В AUTODESK REVIT**

## *Козлов И.М.*

## *г. Новосибирск*

Для реализации процесса информационного моделирования зданий (BIM) существует ряд программных продуктов [1]. Все они обладают определенными преимуществами и недостатками. Одна из таких программ — Autodesk Revit. Ее сильной стороной является возможность работы в единой среде и в одной модели специалистами всех смежных разделов: архитектурных, конструктивных и инженерных. Это позволяет в процессе расстановки оборудования в объеме, увидеть возможные пересечения и устранить их еще на стадии проекта. В программу заложены некоторые специализированные инструменты анализа: расчет отделки, армирования, расходов воды, воздуха, освещенности, электрического тока, потребляемых мощностей.

Слабой стороной программы является недостаточно развитая система поддержки плоскостных принципиальных и функциональных схем, используемых при проектировании инженерных систем.

*Необходимо выработать методику использования заложенных в программу средств с целью повышения уровня автоматизации при работе со схемами в Autodesk Revit.*

Отличие плоскостных принципиальных и функциональных схем от тех, что можно получить встроенными средствами в отсутствии привязки к реальному положению компонентов в пространстве (рис. 1).

Схемы можно создавать имеющимися средствами графики [2]. Более того, компонентам схем, отображающих оборудование, можно добавить информационные параметры и получать спецификацию непосредственно со схемы (рис. 2).

Проблема заключается в том, что представления оборудования в объеме и на схеме получаются не связанные между собой. Это приводит к тому, что любые изменения в системе (удаление, добавление, изменение типа оборудования) необходимо выполнять дважды: в объеме и в схеме.

Кроме этого, для отдельных компонентов схем нет встроенного механизма обмена параметрами, так как это сделано для объемных элементов. Наиболее ярким здесь является пример сбора электрических нагрузок с оборудования и передача информации по цепи между электрическими шкафами вплоть до вводного устройства.

Решение поставленной задачи может быть достигнуто благодаря применению встроенных средств программирования. Это может быть программа-дополнение, макрос или программа, разработанная в графическом интерфейсе автоматизированного программирования Dynamo.

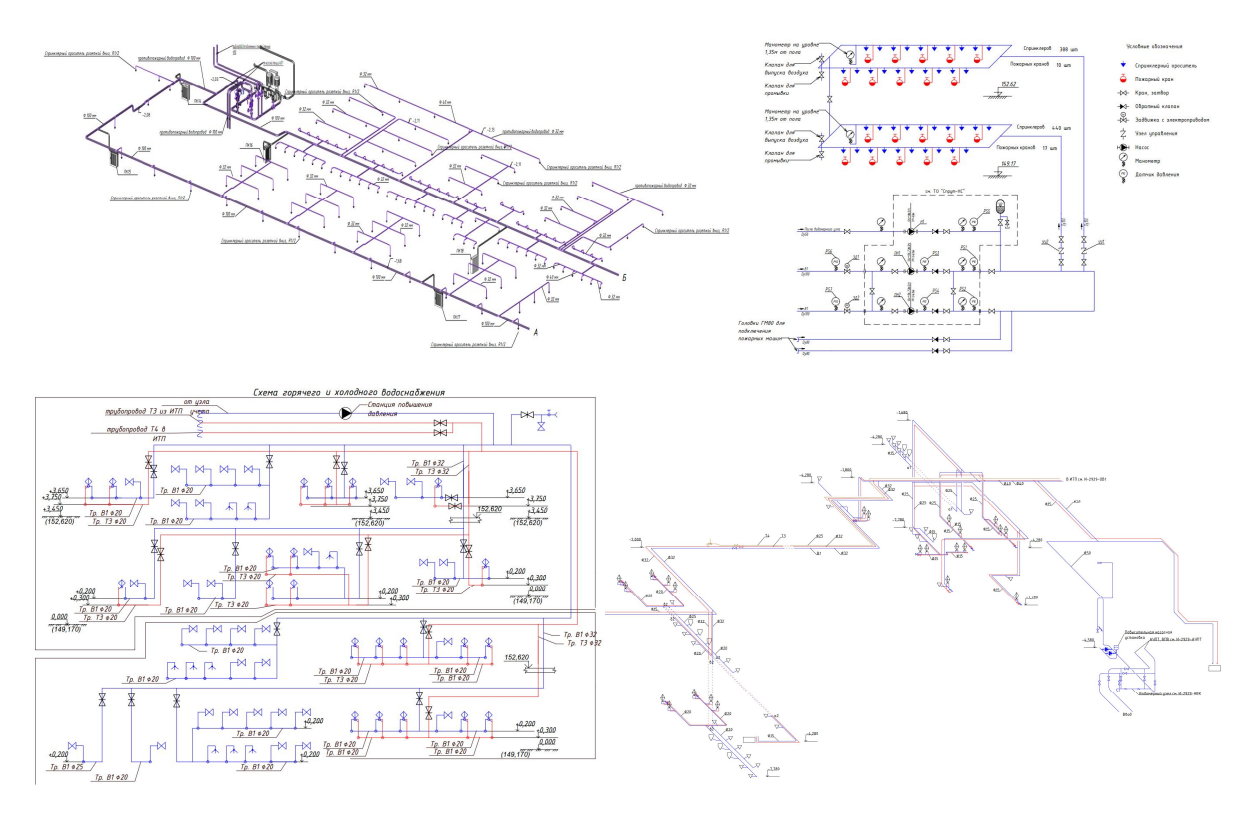

Рис. 1. Примеры схемного представления системы пожаротушения и системы водоснабжения: трехмерные схемы, полученные из модели, и изображенные средствами графики.

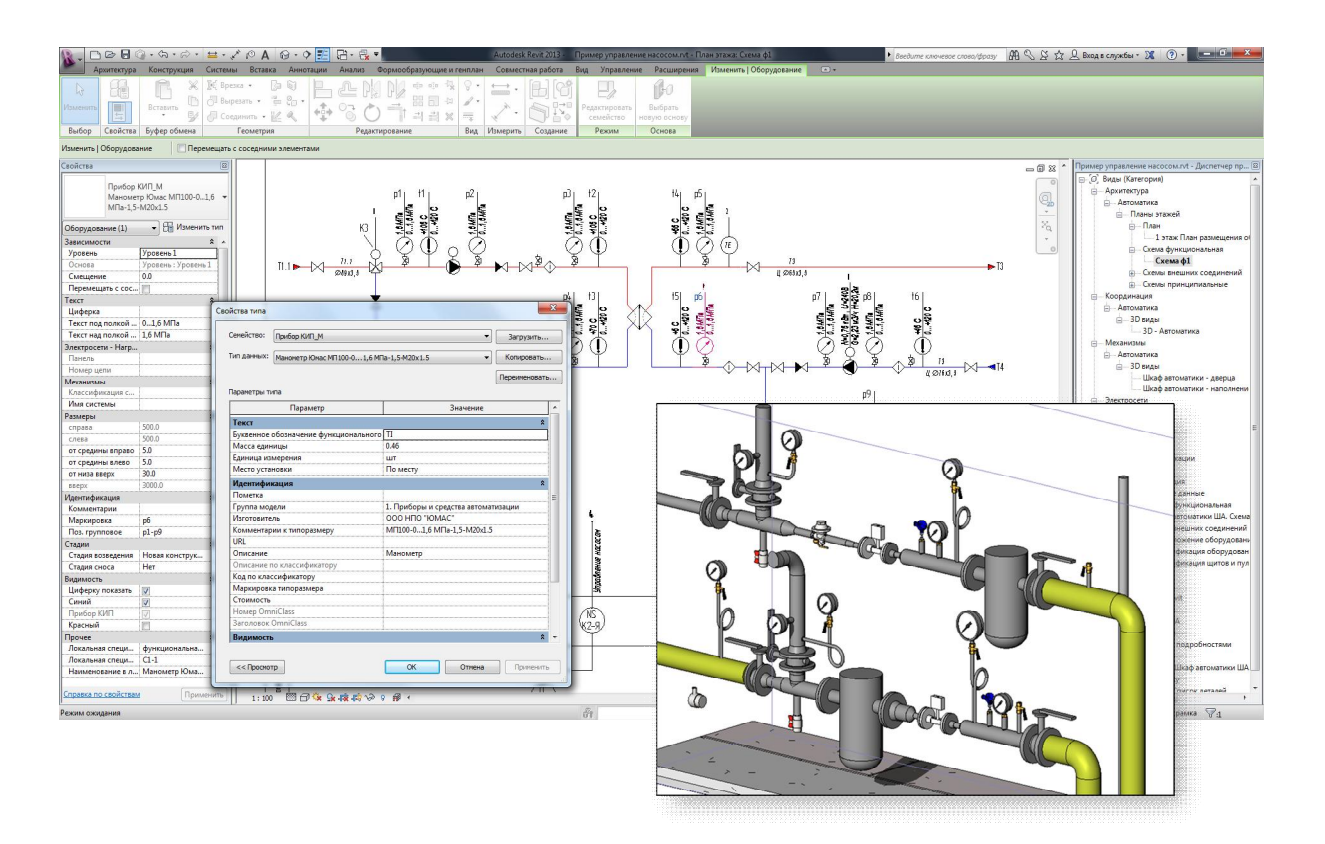

Рис. 2. Компоненты в схеме могут иметь такой же набор параметров, как и оборудование в объеме модели

Для апробации алгоритмов программной связи было разработано семейство<sup>1</sup> графического представления силового распределительного электрического щита. Семейство является параметрическим: графическое представление его (число нагрузок, вид аппаратов защиты) зависит от значений параметров. Часть параметров служит для ввода исходных данных, часть параметров вычисляется по формулам на основе введенных данных. В частности, определяется суммарная активная, реактивная мощности, ток и коэффициент мощности (соѕф) (рис. 3).

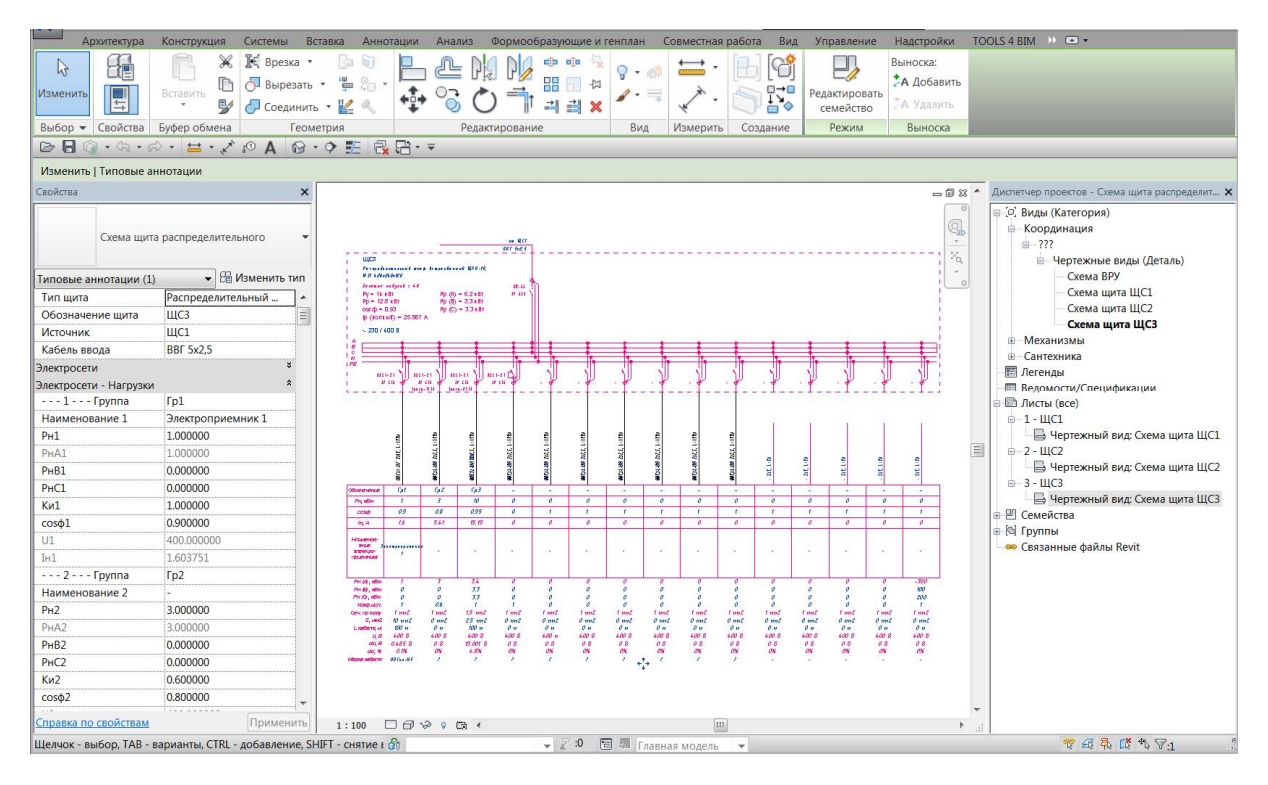

Рис. 3. Семейство графического представления электрического щита.

Электрические щиты могут соединяться последовательно, образуя сеть распределения энергии. В этом случае результаты расчета одного семейства должны быть указаны в качестве исходных данных другого семейства (рис. 4). С целью автоматизации этого процесса и исключению ошибок, связанных с человеческим фактором, был написан макрос, осуществляющий перенос данных между семействами (рис. 5)

Циклически перебирая все имеющиеся в модели экземпляры семейства щита, макрос выполняет сопоставляет обозначение щита с именем нагрузки. В случае совпадения, в нагрузку записываются выходные параметры щита, а в семейство щита прописывается кабель подключения и фазность.

<sup>&</sup>lt;sup>1</sup> Термин, обозначающий компонент информационной модели, который может иметь несколько типов

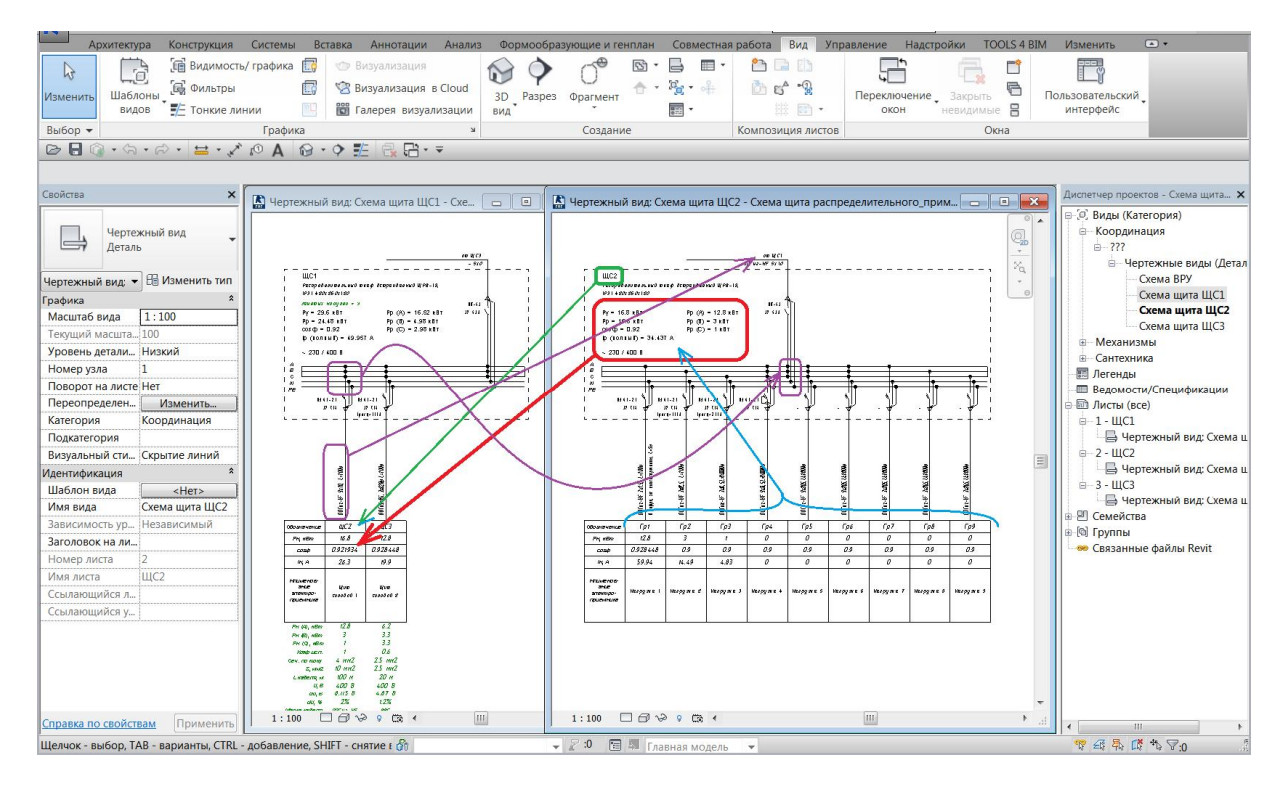

Рис. 4. Передача данных между экземплярами семейства.

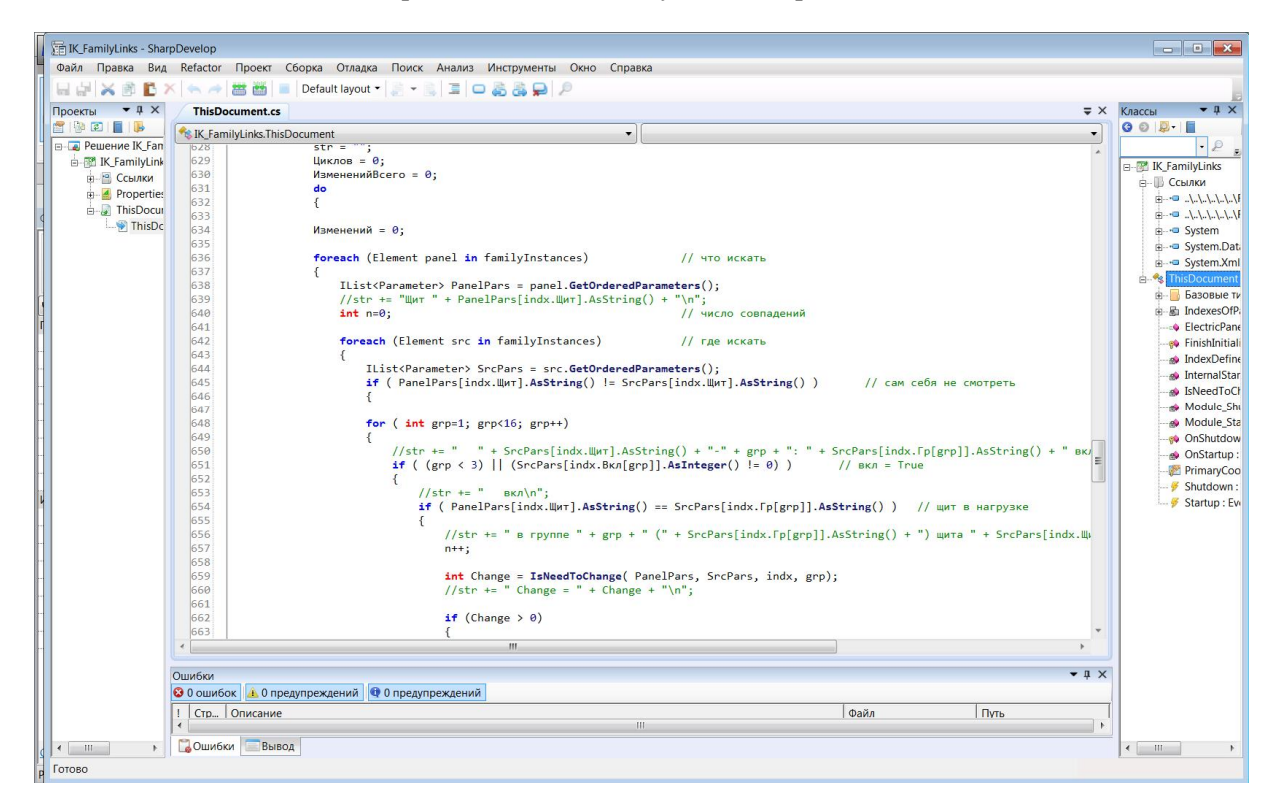

Рис. 5. Фрагмент кода макроса.

Таким образом, используя встроенный программный интерфейс, удалось исключить часть ручного труда при переносе данных между компонентами принципиальных и функциональных схем.

С помощью макросов можно осуществлять связь между компонентами схемы и их дубликатами в объеме модели с реальной геометрией.

Рассмотренный подход, хотя и не устраняет недостатки программы полностью, но позволяет их компенсировать как минимум на уровне контроля за корректностью введенной информации.

## **Литература**

- 1. Талапов В.В. Основы BIM: введение в информационное моделирование. М: ДМК Пресс, 2011. — 392с.
- 2. Козлов И.М. Информационная модель системы автоматизации индивидуального жилого дома // Доклад на форуме «Городские технологии» 27 апреля 2016 года, г. Новосибирск